# **HP Operations Orchestration 10.x**

Windows and Linux Operating Systems

00 Virtualization Content Pack Version 1.2.1

**Release Notes** 

Document Release Date: September 2014 Software Release Date: September 2014

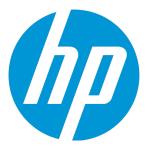

#### Legal Notices

#### Warranty

The only warranties for HP products and services are set forth in the express warranty statements accompanying such products and services. Nothing herein should be construed as constituting an additional warranty. HP shall not be liable for technical or editorial errors or omissions contained herein.

The information contained herein is subject to change without notice.

#### **Restricted Rights Legend**

Confidential computer software. Valid license from HP required for possession, use or copying. Consistent with FAR 12.211 and 12.212, Commercial Computer Software, Computer Software Documentation, and Technical Data for Commercial Items are licensed to the U.S. Government under vendor's standard commercial license.

#### **Copyright Notice**

© Copyright 2014 Hewlett-Packard Development Company, L.P.

#### **Trademark Notices**

Adobe™ is a trademark of Adobe Systems Incorporated.

This product includes an interface of the 'zlib' general purpose compression library, which is Copyright © 1995-2002 Jean-loup Gailly and Mark Adler.

AMD and the AMD Arrow symbol are trademarks of Advanced Micro Devices, Inc.

Google™ and Google Maps™ are trademarks of Google Inc.

Intel®, Itanium®, Pentium®, and Intel® Xeon® are trademarks of Intel Corporation in the U.S. and other countries.

Java is a registered trademark of Oracle and/or its affiliates.

Microsoft®, Windows®, Windows NT®, Windows® XP, and Windows Vista® are U.S. registered trademarks of Microsoft Corporation.

Oracle is a registered trademark of Oracle Corporation and/or its affiliates.

UNIX® is a registered trademark of The Open Group.

#### **Documentation Updates**

The title page of this document contains the following identifying information:

- Software Version number, which indicates the software version.
- Document Release Date, which changes each time the document is updated.
- Software Release Date, which indicates the release date of this version of the software.

To check for recent updates or to verify that you are using the most recent edition of a document, go to: http://h20230.www2.hp.com/selfsolve/manuals

This site requires that you register for an HP Passport and sign in. To register for an HP Passport ID, go to: http://h20229.www2.hp.com/passport-registration.html

Or click the New users - please register link on the HP Passport login page.

You will also receive updated or new editions if you subscribe to the appropriate product support service. Contact your HP sales representative for details.

#### Support

Visit the HP Software Support Online web site at: http://www.hp.com/go/hpsoftwaresupport

This web site provides contact information and details about the products, services, and support that HP Software offers.

HP Software online support provides customer self-solve capabilities. It provides a fast and efficient way to access interactive technical support tools needed to manage your business. As a valued support customer, you can benefit by using the support web site to:

- Search for knowledge documents of interest
- Submit and track support cases and enhancement requests
  Download software patches
- Download software patche
  Manage support contracts

- Look up HP support contacts
- Review information about available services
- Enter into discussions with other software customers
- Research and register for software training

Most of the support areas require that you register as an HP Passport user and sign in. Many also require a support contract. To register for an HP Passport ID, go to:

http://h20229.www2.hp.com/passport-registration.html

To find more information about access levels, go to:

#### http://h20230.www2.hp.com/new\_access\_levels.jsp

HP Software Solutions Now accesses the HPSW Solution and Integration Portal Web site. This site enables you to explore HP Product Solutions to meet your business needs, includes a full list of Integrations between HP Products, as well as a listing of ITIL Processes. The URL for this Web site is http://h20230.www2.hp.com/sc/solutions/index.jsp

## Contents

| Introduction                                 | 5  |
|----------------------------------------------|----|
| Content Pack Integrations                    | 5  |
| What's New                                   | 6  |
| Deploying the OO Virtualization Content Pack | 8  |
| Fixed Defects                                | 9  |
| Known Issues                                 | 10 |

## Introduction

This document provides an overview of the HP Operations Orchestration Virtualization Content Pack 1.2.1 release. It contains important information that is not included in the manuals or in the online help.

This release supports the following languages:

- en English
- fr French
- de German
- ja Japanese
- es Spanish
- zh\_CN Simplified Chinese

Virtualization Content Pack 1.2.1 is a cumulative Content Pack.

### **Content Pack Integrations**

The following table lists the integrations that the OO Virtualization Content Pack supports:

| Integration Name                      | Versions                                                                                        |
|---------------------------------------|-------------------------------------------------------------------------------------------------|
| Citrix Xen Server                     | 5.0, 6.0                                                                                        |
| Hyper-V                               | Windows Server 2008<br>Windows Server 2008 R2<br>Windows Servers 2012<br>Windows Server 2012 R2 |
| Linux KVM                             | KVM with libvirt 0.8.7                                                                          |
| System Center Virtual Machine Manager | 2008 R2, 2012, 2012 SP1, 2012 R2                                                                |
| VMware vSphere                        | 4.0, 4.1, 5.0, 5.0u1, 5.1, 5.5                                                                  |
| VMware ESX                            | 3.5, 4.0, 4.1                                                                                   |
| VMware ESXi                           | 3.5, 4.0, 4.1, 5.0, 5.1, 5.5                                                                    |
| VMware Virtual Center (vCenter)       | 4.0, 4.1, 5.0, 5.1, 5.5                                                                         |

### What's New

#### VMware Virtual Infrastructure and vSphere

• A new Input named **description** was added to the **Clone Virtual Machine** operation under /Integrations/VMware/VMware Virtual Infrastructure and vSphere/Virtual Machines

#### Microsoft Hyper-V 2012 added support

• A new input named **version** can now be found in all operations under Hyper-V integration. The "Hyper-V Version" Selection List contains valid values for this input. If the version input is not provided by the user, the operations will figure the server version by themselves, but for performance considerations the user can provide the server version and speed up flow runs.

#### Microsoft Hyper-V, Enable Secure Boot (only on Hyper-V 2012)

• A new operation, **Change Boot Order For Generation 2 VM**, has been added. This operation was created as the concept of changing the boot order on second generation virtual machines is different from the method used in first generation virtual machines. The operation also provides access to the new **Enable Secure Boot** feature.

#### Microsoft Hyper-V, managing memory for a virtual machine

• Five new inputs (enableDynamicMemory, minimumRAM, maximumRAM, memoryBuffer, memoryWeight) have been added to the Set Memory Size operation under /Integrations/Microsoft/Hyper-V/Virtual Machine Configuration as part of the "managing memory for a virtual machine" feature.

These inputs allow you to enable dynamic memory which means that you can manage the amount of memory assigned to a virtual machine dynamically within the range specified by **minimumRAM** and **maximumRAM**. The **memoryBuffer** value specifies the percentage of memory that Hyper-V should try to reserve as a buffer for a virtual machine. The input **memoryWeight** specifies how to prioritize the availability of memory for a virtual machine compared to other virtual machines on the server.

#### Microsoft Hyper-V, second generation virtual machines

• A new input **generation** was added to the **Create Blank Virtual Machine** operation under /Integrations/Microsoft/Hyper-V/Virtual Machine Actions that enables the creation of second generation virtual machines on Hyper-V 2012.

#### Microsoft Hyper-V, virtual DVD operations

• Two new operations, Attach ISO to DVD and Detach ISO from DVD were added to /Integrations/Microsoft/Hyper-V/Virtual DVD Operations. These two operations work only with second generation virtual machines (the presence of second generation VMs is a new feature in Hyper-V 2012). For the **Attach ISO to DVD** operation, using the ISO file provided by the user, a virtual DVD drive is created and added to the SCSI Controller at the specified location, then the ISO file is mounted on the DVD drive.

The **Detach ISO from DVD** operation removes the DVD drive with the mounted image from the specified location on the SCSI Controller.

#### Microsoft Hyper-V Provision Virtual Machine sample flow

• A new sample flow, **Provision Virtual Machine** was added under */Integrations/Microsoft/Hyper-V/Samples*. With this flow you can create a new machine and configure the number of processors, memory size, add a hard disk and configure the network properties of the virtual machine.

#### IPv6 support

IPv6 support has been added to the following integrations:

- Microsoft System Center Virtual Machine Manager
- Linux KVM

**Note:** The **Define Ethernet Interface** operation supports only IPv4 addresses for the **ipAddress** input.

- VMware Virtual Infrastructure and vSphere
- Microsoft Hyper-V

## Deploying the OO Virtualization Content Pack

OO platform versions 10.00 and above support Virtualization Content Pack 1.2.1. However, it is recommended to deploy the Virtualization Content Pack 1.2.1 on an existing OO platform version of 10.10 or later.

For details on deploying a content pack, see "Importing Content Packs to a Project" in the *Studio Authoring Guide* and "Deploying a Content Pack" in the *Central User Guide*.

**Note:** For details on how to uninstall/rollback a content pack, see "Roll back to the last deployment" in the *HP OO Central User Guide*.

# Fixed Defects

The reference number for each fixed defect is the ALM Global ID number (QCCR).

For more information about fixed defects, visit HP Software Support Online, or contact your HP Support representative directly.

| CR Number   | Title                                                                                                    | Description                                                                                                    |
|-------------|----------------------------------------------------------------------------------------------------|----------------------------------------------------------------------------------------------------|
| QCCR8C10293 | KVM Integration - document<br>SSH connection issue                                                                                                    | The description of the folder was updated with better information regarding the issue.                                                                                                    |
| QCCR8C11817 | SCVMM error mesages: Set<br>Virtual Machine flow return a<br>different Result for invalid<br>owner                                                                                    | When running the <b>Set Virtual Machine</b> flow, the result is now the same on SCVMM 2012 as on SCVMM 2008 R2.                                                                                                    |
| QCCR8C17760 | "Create VM Folder" fails on<br>duplicate folder names                                                                                                    | When trying to create a folder, if a folder with the same name exists on the Virtual center at a different path, the operation completes successfully and the folder is created.                                                                                                    |
| QCCR8C22925 | The <b>Customize Windows</b><br><b>Guest</b> operation restarts<br>VSphere 5.5 client<br>connection service while<br>trying to customize target IP<br>stack info and computer<br>name | The <b>Customize Windows Guest</b> operation<br>under Integrations/VMware/VMware Virtual<br>Infrastructure and vSphere/Guest runs<br>successfully without restarting the vSphere<br>client connection. The following inputs have been<br>marked as required: <b>computerName</b> ,<br><b>timeZone</b> , <b>ownerName</b> , <b>ownerOrganization</b> .<br>The old operation has been deprecated. |
| QCCR8C24947 | Hyper-V: List VMs attached<br>to Network operation does<br>not show the correct results                                                                                               | The List Virtual Machines Attached To<br>Network operation under<br>Integrations/Microsoft/Hyper-V/Virtual Networks<br>now retrieves machines that are attached to a<br>private network.                                                                                                    |
| QCCR8C25032 | Incorrect binding input<br>ownerName from<br>actionRequest in<br>VMware/Guest/Customize<br>Windows Guest                                                                              | The <b>ownerName</b> input is now bound correctly in<br>the <b>Customize Windows Guest</b> operation<br>under Integrations/VMware/VMware Virtual<br>Infrastructure and vSphere/Guest.                                                                                                    |

## **Known Issues**

For more information about known issues, visit HP Software Support Online, or contact your HP Support representative directly.

Get All Hard Disks for VM' Operation returns incorrect data when more than 9 devices are attached

When using the **Get All Hard Disks for VM** operation under */Integrations/VMWare/VMware Virtual Infrastructure and vSphere/Virtual Machines/Configuration*) the Disk Count Number and Name are not correctly interpreted and incorrect data is returned when more than nine devices are attached.

#### Operations "Add Existing Disk To VM", "Add New Disk To VM" do not work properly

Running the following operations causes an error when trying to attach to the virtual server with eight or more disks:

- Add New Disk To VM under /Integrations/VMware/VMware Virtual Infrastructure
  vSphere/Virtual Machines/Configuration
- Add Existing Disk To VM under /Integrations/VMware/VMware Virtual Infrastructure
  vSphere/Virtual Machines/Configuration

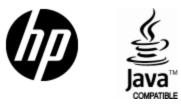

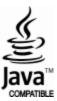